# **Inhaltsverzeichnis**

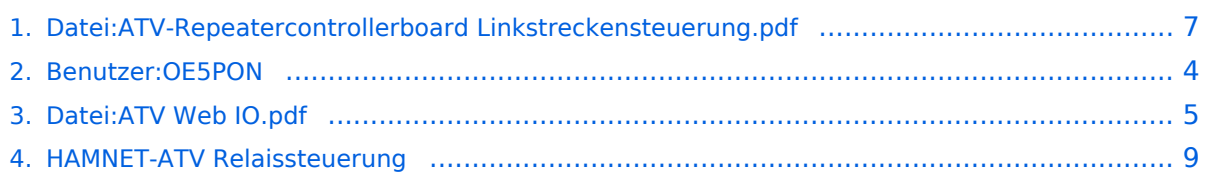

- [Datei](#page-6-1)
- [Dateiversionen](#page-6-2)
- **•** [Dateiverwendung](#page-7-0)

**BlueSpice4** 

[Metadaten](#page-7-1)

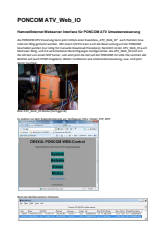

#### Gehe zu Seite OK

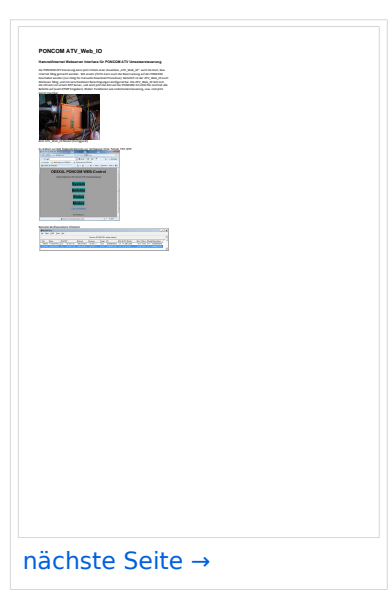

Größe der JPG-Vorschau dieser PDF-Datei: [424 × 600 Pixel](https://wiki.oevsv.at/w/nsfr_img_auth.php/thumb/1/1c/ATV-Repeatercontrollerboard_Linkstreckensteuerung.pdf/page1-424px-ATV-Repeatercontrollerboard_Linkstreckensteuerung.pdf.jpg). Weitere Auflösung: [170 × 240 Pixel.](https://wiki.oevsv.at/w/nsfr_img_auth.php/thumb/1/1c/ATV-Repeatercontrollerboard_Linkstreckensteuerung.pdf/page1-170px-ATV-Repeatercontrollerboard_Linkstreckensteuerung.pdf.jpg)

[Originaldatei](#page-6-0) (1.240 × 1.754 Pixel, Dateigröße: 344 KB, MIME-Typ: application/pdf, 3 Seiten)

### Dateiversionen

Klicken Sie auf einen Zeitpunkt, um diese Version zu laden.

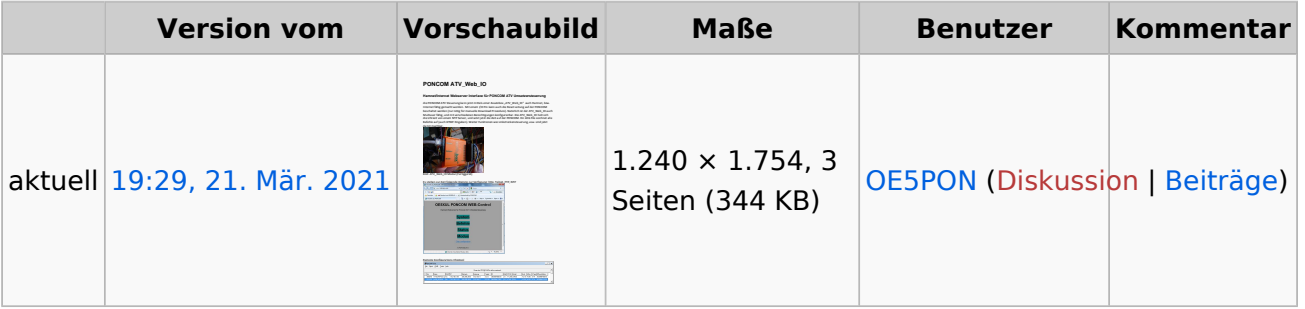

Sie können diese Datei nicht überschreiben.

## Dateiverwendung

Die folgende Datei ist ein Duplikat dieser Datei ([weitere Details\)](https://wiki.oevsv.at/wiki/Spezial:Dateiduplikatsuche/ATV-Repeatercontrollerboard_Linkstreckensteuerung.pdf):

[Datei:ATV Web IO.pdf](#page-4-0)

Die folgende Seite verwendet diese Datei:

[HAMNET-ATV Relaissteuerung](#page-8-0)

## Metadaten

Diese Datei enthält weitere Informationen, die in der Regel von der Digitalkamera oder dem verwendeten Scanner stammen. Durch nachträgliche Bearbeitung der Originaldatei können einige Details verändert worden sein.

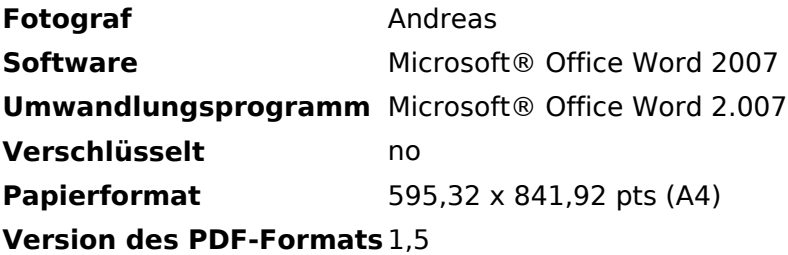

<span id="page-3-0"></span>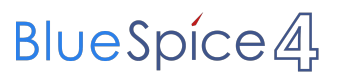

- [Datei](#page-6-1)
- [Dateiversionen](#page-6-2)
- [Dateiverwendung](#page-7-0)

<span id="page-4-0"></span>**BlueSpice4** 

[Metadaten](#page-7-1)

#### **PONCOM ATV\_Web\_IO Hamnet/Internet Webserver Interface für PONCOM ATV Umsetzersteuerung** die PONCOM ATV Steuerung kann jetzt mittels einer Zusatzbox "ATV\_Web\_IO" auch Hamnet, bzw. Internet fähig gemacht werden. Mit einem I/O Pin kann auch die Reset Leitung auf der PONCOM beschaltet werden (nur nötig für manuelle Download Prozedure). Natürlich ist der ATV\_Web\_IO auch Multiuser fähig, und mit verschiedenen Berechtigungen konfigurierbar. Die ATV\_Web\_IO holt sich die Uhrzeit von einem NTP Server, und setzt jetzt die Zeit auf der PONCOM. Ein LOG File zeichnet alle Befehle auf (auch DTMF Eingaben). Weiter Funktionen wie Linkstreckensteuerung, usw. sind jetzt damit machbar. Bild: ATV\_Web\_IO Modul (Fertiggerät) Es stehen zur Zeit folgende Dienste zur Verfügung: http, Telnet, FTP, NTP Remote Konfigurations Chiptool

Gehe zu Seite OK

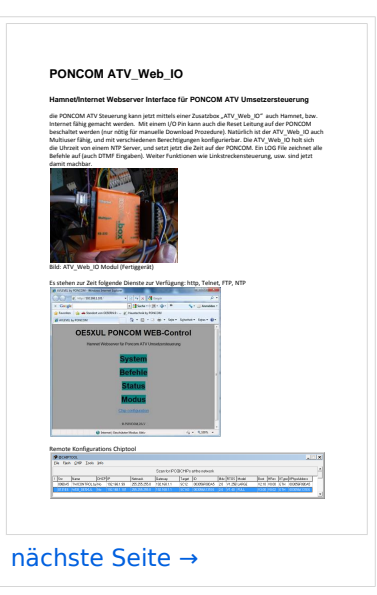

Größe der JPG-Vorschau dieser PDF-Datei: [424 × 600 Pixel](https://wiki.oevsv.at/w/nsfr_img_auth.php/thumb/3/32/ATV_Web_IO.pdf/page1-424px-ATV_Web_IO.pdf.jpg). Weitere Auflösung: [170 × 240 Pixel.](https://wiki.oevsv.at/w/nsfr_img_auth.php/thumb/3/32/ATV_Web_IO.pdf/page1-170px-ATV_Web_IO.pdf.jpg)

[Originaldatei](#page-4-0) (1.240 × 1.754 Pixel, Dateigröße: 344 KB, MIME-Typ: application/pdf, 3 Seiten)

## **Dateiversionen**

Klicken Sie auf einen Zeitpunkt, um diese Version zu laden.

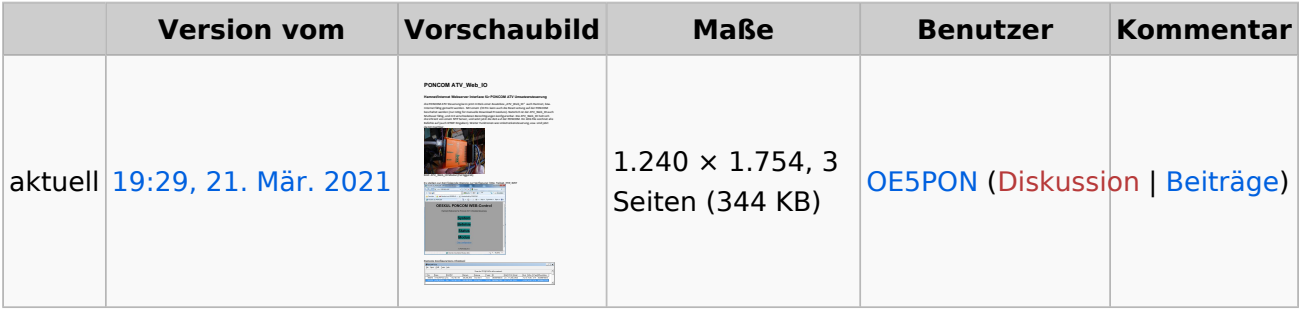

Sie können diese Datei nicht überschreiben.

## Dateiverwendung

Die folgende Datei ist ein Duplikat dieser Datei ([weitere Details\)](https://wiki.oevsv.at/wiki/Spezial:Dateiduplikatsuche/ATV-Repeatercontrollerboard_Linkstreckensteuerung.pdf):

[Datei:ATV Web IO.pdf](#page-4-0)

Die folgende Seite verwendet diese Datei:

[HAMNET-ATV Relaissteuerung](#page-8-0)

## Metadaten

Diese Datei enthält weitere Informationen, die in der Regel von der Digitalkamera oder dem verwendeten Scanner stammen. Durch nachträgliche Bearbeitung der Originaldatei können einige Details verändert worden sein.

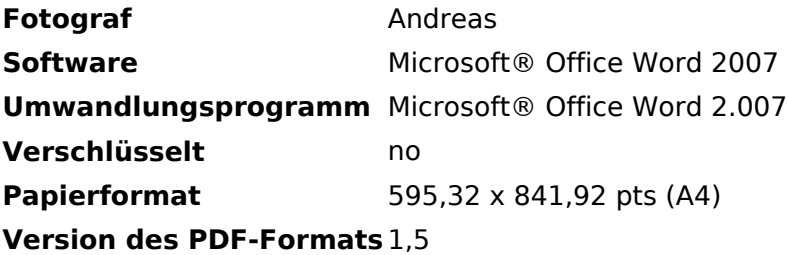

- [Datei](#page-6-1)
- [Dateiversionen](#page-6-2)
- **•** [Dateiverwendung](#page-7-0)

<span id="page-6-0"></span>**BlueSpice4** 

[Metadaten](#page-7-1)

<span id="page-6-1"></span>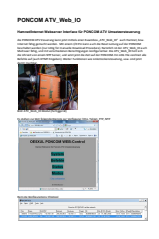

#### Gehe zu Seite OK

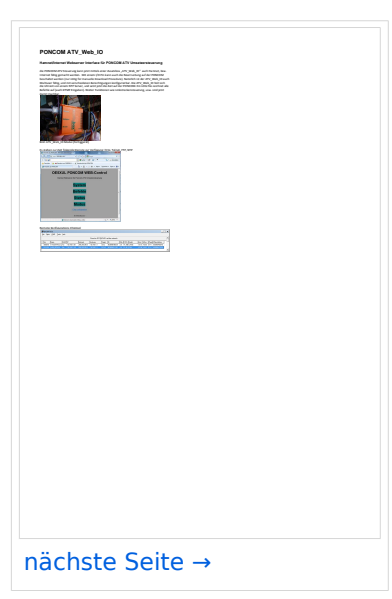

Größe der JPG-Vorschau dieser PDF-Datei: [424 × 600 Pixel](https://wiki.oevsv.at/w/nsfr_img_auth.php/thumb/1/1c/ATV-Repeatercontrollerboard_Linkstreckensteuerung.pdf/page1-424px-ATV-Repeatercontrollerboard_Linkstreckensteuerung.pdf.jpg). Weitere Auflösung: [170 × 240 Pixel.](https://wiki.oevsv.at/w/nsfr_img_auth.php/thumb/1/1c/ATV-Repeatercontrollerboard_Linkstreckensteuerung.pdf/page1-170px-ATV-Repeatercontrollerboard_Linkstreckensteuerung.pdf.jpg)

[Originaldatei](#page-6-0) (1.240 × 1.754 Pixel, Dateigröße: 344 KB, MIME-Typ: application/pdf, 3 Seiten)

## <span id="page-6-2"></span>Dateiversionen

Klicken Sie auf einen Zeitpunkt, um diese Version zu laden.

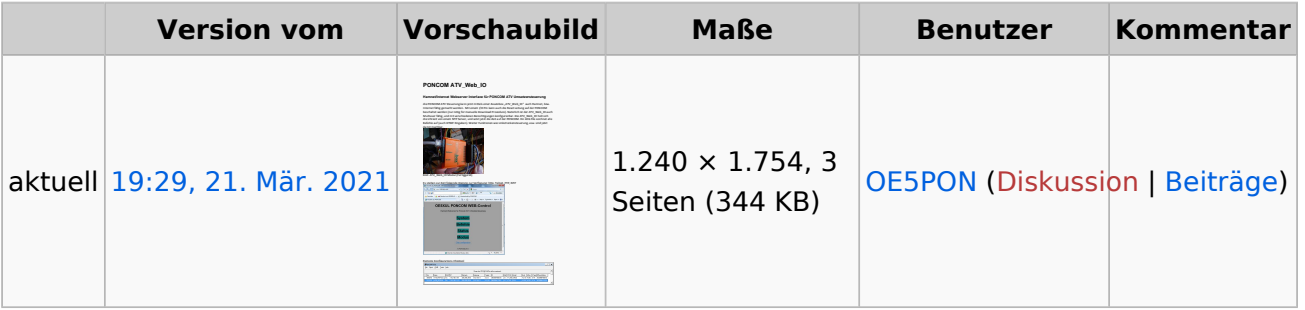

Sie können diese Datei nicht überschreiben.

### <span id="page-7-0"></span>Dateiverwendung

Die folgende Datei ist ein Duplikat dieser Datei ([weitere Details\)](https://wiki.oevsv.at/wiki/Spezial:Dateiduplikatsuche/ATV-Repeatercontrollerboard_Linkstreckensteuerung.pdf):

[Datei:ATV Web IO.pdf](#page-4-0)

Die folgende Seite verwendet diese Datei:

[HAMNET-ATV Relaissteuerung](#page-8-0)

## <span id="page-7-1"></span>Metadaten

Diese Datei enthält weitere Informationen, die in der Regel von der Digitalkamera oder dem verwendeten Scanner stammen. Durch nachträgliche Bearbeitung der Originaldatei können einige Details verändert worden sein.

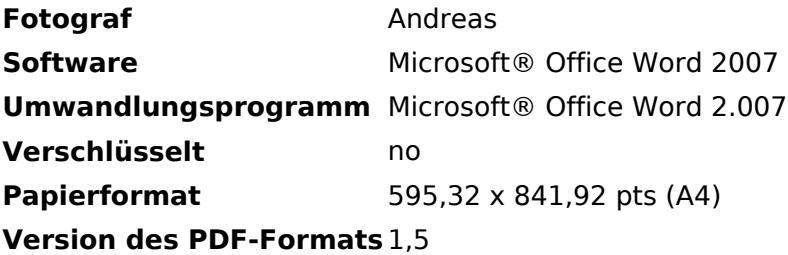

<span id="page-8-0"></span>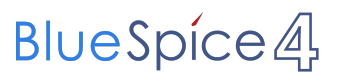